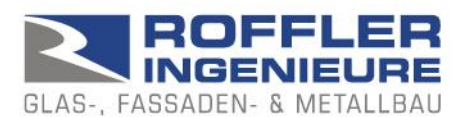

## BALUSTAT® – Excel-Tool

## **1. excel template, excel file**

BALUSTAT® is designed as a template file. When a new calculation is created, a new file is created from the template.

Excel template: File name = BALUSTAT.xltm Excel file: File name = BALUSTAT1.xlsm

Proceed as follows for correct use:

- Install BALUSTAT® correctly (download .exe or .zip file from the website [www.balustat.eu,](http://www.balustat.eu/) execute installation)
- $\Rightarrow$  The shortcut to BALUSTATv3 is displayed on your desktop

Carry out the calculation:

- CORRECT: right-click on the desktop icon, select "New".
- $\Rightarrow$  BALUSTAT® creates a new Excel file from the template.

or:

- CORRECT:
	- o Windows Start menu
	- o Select the «Roffler Ingenieure» entry
	- o Select BALUSTATv3
- $\Rightarrow$  BALUSTAT® creates a new Excel file from the template.

But:

- WRONG: right-click on the desktop icon and select "Open".
- $\Rightarrow$  BALUSTAT® opens the document template that is not to be changed. Depending on the input and saving, the following message is displayed:

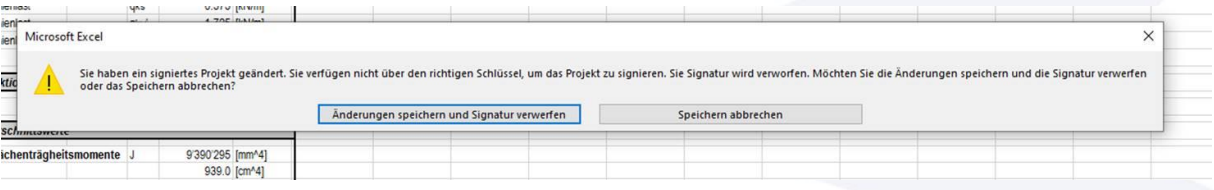

T. 081 322 34 44 F. 081 322 15 23 MwSt 736 544